**ITALIANO**

# **FRANÇAIS**

**POR TUGUÊS**

*DEUTSCH*

*Mi 2509/1* - 1 -

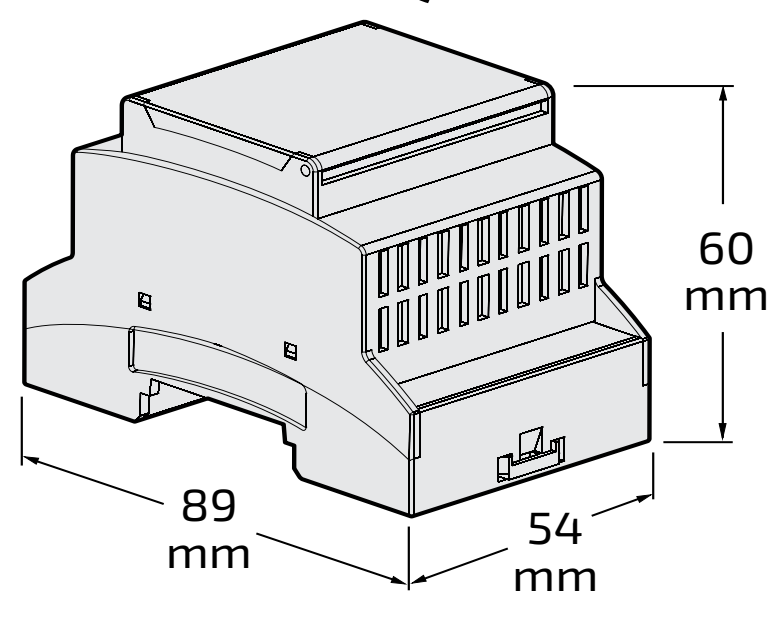

**iOS Android**

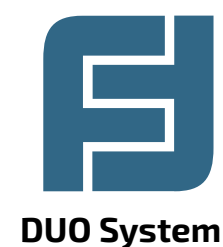

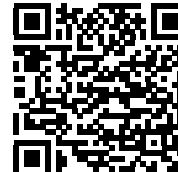

## *Art. 2223Q*

**ITAMPLIFICATORE VIDEO PER SISTEMI DUO**

Alimentazione: dalla linea DUO Alimentazione locale: 12Vca±10% Assorbimento: - a riposo 6mA

L'amplificatore video Art. 2223Q rigenera il segnale video in impianti DUO consentendo di aumentare la distanza massima tra posto esterno e monitor interni. Il dispositivo è stato ottimizzato per funzionare con i derivatori video DV242xQ. L'amplificatore può essere alimentato sia dalla linea DUO che localmente.

**Dati tecnici**

- in funzionamento 110mA

Contenitore: DIN 3 moduli A Temperatura di funzionamento: 0° ÷ +50°C Massima umidità ammissibile: 90% RH

**Morsetti** 

**~ - ~** Ingresso alimentazione locale

**LI - LI** Ingresso linea DUO

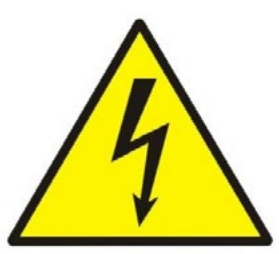

**LO - LO** Uscita amplificata linea DUO

#### *EN VIDEO AMPLIFIER FOR DUO SYSTEMS*

*Video Amplifier Art. 2223Q restores the video signal in Duo installations allowing to increase the max distance between door station and internal monitors. The device has been designed to match the video distributors DV242xQ. The amplifier can be powered either by the DUO line or locally.*

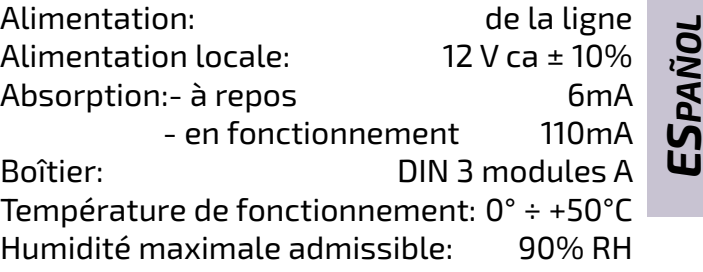

#### *Technical features*

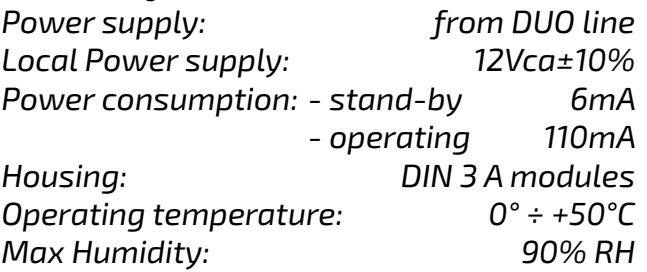

#### *Terminals*

- *~ ~ Local power supply input*
- *LI LI DUO line input*
- *LO LO Amplified output of DUO line*

#### **FR Amplificateur Video pour systèmes duo**

L'amplificateur vidéo Art. 2223Q régénère le signal vidéo dans des appareils DUO en augmentant la distance maximum entre le plaque de rue et les moniteurs internes. Le dispositif a été optimisé pour fonctionner avec les dérivateurs vidéo DV242xQ. L'amplificateur peut être alimenté aussi bien par la ligne DUO que localement.

#### **Données techniques**

#### **Bornes**

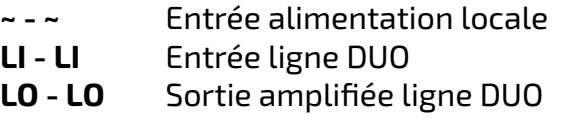

#### *ES AMPLIFICADOR DE VÍDEO PARA SISTE-MAS DUO*

*El amplificador de vídeo Art. 2223Q regenera la señal de vídeo en instalaciones DUO permitiendo aumentar la distancia máxima entre la placa de calle y los monitores. El dispositivo ha sido optimizado para funcionar con los derivadores de vídeo DV242xQ. El amplificador puede ser alimentado tanto por la línea DUO como localmente.*

#### **Datos técnicos**

*Alimentación: de la línea DUO Alimentación local: 12Vca±10% Absorción: - en reposo 6mA - en funcionamiento 110mA Contenedor: DIN 3 módulos A Temperatura de funcionamiento: 0° ÷ +50°C Humedad máxima admisible: 90% HR*

#### *Terminales*

- *~ ~ Entrada alimentación local*
- *LI LI Entrada línea DUO*
- *LO LO Salida amplificada línea DUO*

#### **PT AMPLIFICADOR DE VÍDEO PARA SISTE-MAS DUO**

O amplificador de Video Art. 2223Q regenera o sinal de vídeo dos sistemas DUO, o que permite aumentar a distância máxima entre a botoneira e os monitores internos. O dispositivo foi optimizado para funcionar com os derivadores de vídeo DV242xQ. O amplificador tanto pode ser alimentado através da linha DUO como localmente.

# **E FARFISA**

#### **Dados técnicos**

Alimentação: a partir da linha DUO Alimentação local: 12Vca±10% Absorção: - em repouso 6mA - em funcionamento 110mA Recipiente: DIN 3 módulos A Temperatura de funcionamento: 0° ÷ +50°C Humidade máxima admissivel: 90% RH

#### **Terminais**

- **~ ~** Entrada de alimentação local
- **LI LI** Entrada de linha DUO
- **LO LO** Saída amplificada para linha DUO

#### **DE** *VIDEOVERSTÄRKER FÜR DAS DUO-SYS-TEM*

*Der Videoverstärker Art. 2223Q regeneriert das Videosignal in DUO-Anlagen und ermöglicht es so, den maximalen Abstand zwischen Türstation und internen Monitoren zu vergrößern. Das Gerät wurde zur Verwendung mit den Video-Verteilern DV242xQ optimiert. Der Verstärker kann sowohl über eine DUO-Leitung, als auch lokal mit Strom versorgt werden.*

#### *Technische Daten*

*Stromversorgung: über die DUO-Leitung Lokale Stromversorgung: 12Vca±10% Stromaufnahme: - in Ruhe 6mA - in Betrieb 110mA Gehäuse: DIN 3 Module A Betriebstemperatur: 0° ÷ +50°C Max. Zulässige Feuchtigkeit: 90% RH*

#### *Anschlussklemmen*

- *~ ~ Eingang lokale Stromversorgung*
- *LI LI Eingang DUO-Leitung*
- *LO LO Verstärkter Ausgang DUO-Leitung*

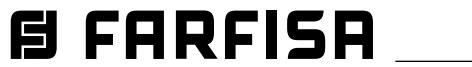

- **IT** Installare obbligatoriamente in un quadro elettrico.
- *EN Mandatorily install in an electrical panel.*
- **FR** Installation obligatoire dans une armoire électrique.
- *ES Instalación obligatoria en un armario eléctrico.*
- **PT** Instalação obrigatória num armário eléctrico.
- *DE Obligatorischer Einbau in einen Schaltschrank.*

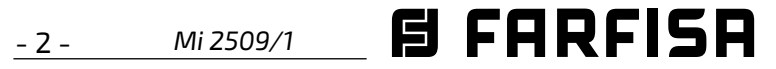

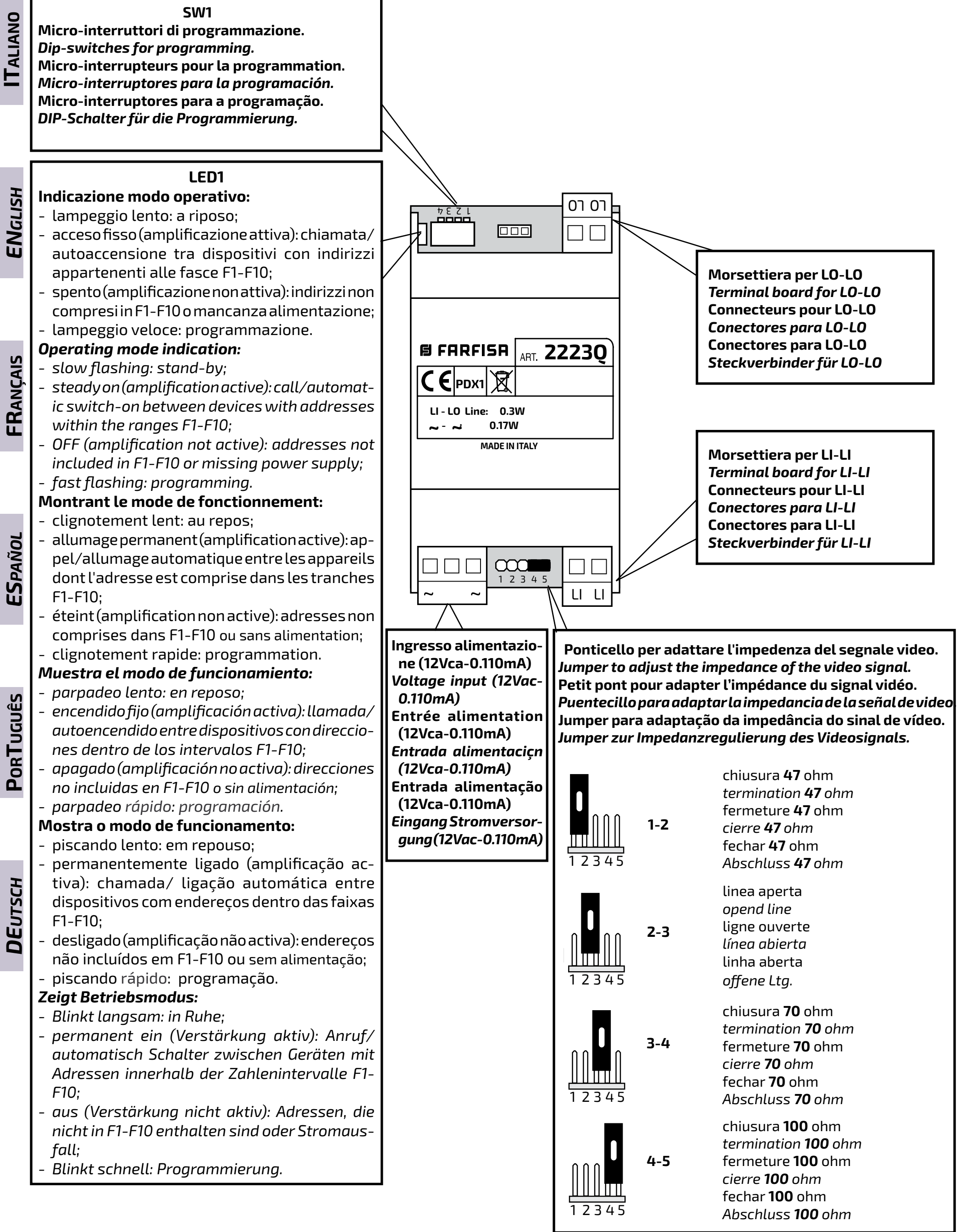

- 
- 
- 
- 

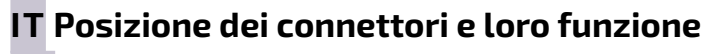

*EN Position of connectors and their function*

**FR Position des connecteurs avec leur fonction** 

*ES Posición de los conectores y relativa función*

**PT Posição dos conectores e relativa função**

*DE Position der Steckverbinder und deren Funktion*

**ITALIANO**

*ENGLISH*

*ESPAÑOL*

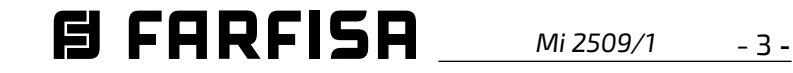

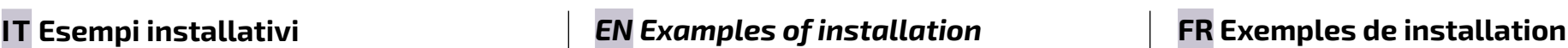

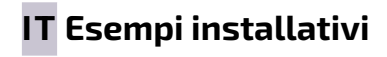

### *ES Ejemplos de conexión* **PT Exemplos de ligação** *DE Anschlussbeispiele*

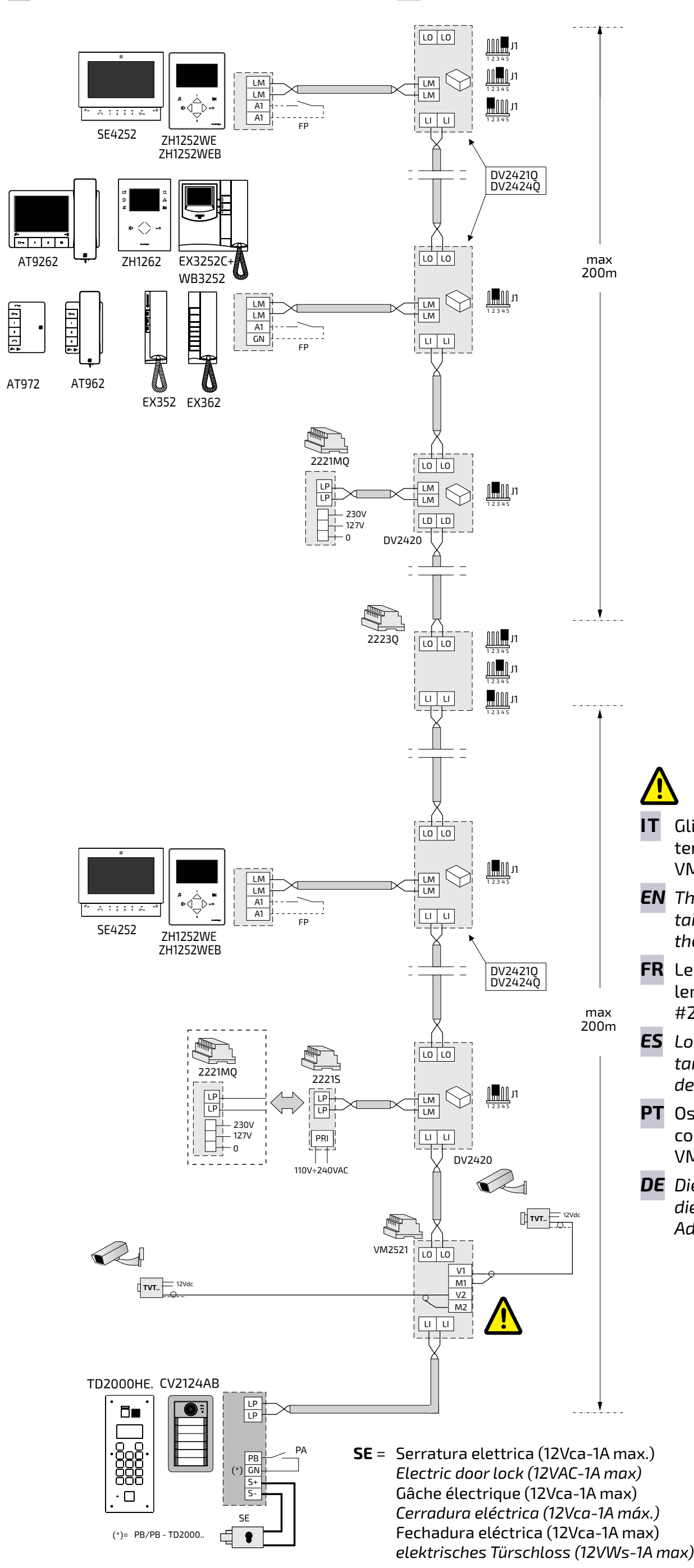

#### **J1 (DV2420 - DV242.Q)** = 2-3

linea aperta / *open line /* ligne ouverte */ línea abierta /* linha aberta */ offene Linie*

#### **2223Q**

- **FP**= Pulsante chiamata di piano (opzionale) *Floor call push-button (optional)* Bouton-poussoir de palier (optionnel) *Pulsador de piso (opcional)* Botão de patamar (opcional) *Etagenruftaste (optional)*
- **PA** = Pulsante apriporta (opzionale) *Door release push-button (optional)* Bouton-poussoir ouvre porte (optionnel) *Pulsador abrepuerta (opcional)* Botão para abrir a porta (opcional) *Türöffnertaste (Zusatztaste)*

#### **J1 (DV242.Q)** =

- 1-2 chiusura / *termination /* fermeture
	- *cierre* / fechadura / *Schließung*  **47Ω**
- 3-4 chiusura / *termination /* fermeture
	- *cierre* / fechadura / *Schließung*  **70Ω**
- 4-5 chiusura / *termination /* fermeture
	- *cierre* / fechadura / *Schließung*  **100Ω**

- 1-2 chiusura / *termination /* fermeture *cierre* / fechadura / *Schließung* **47Ω**
- 3-4 chiusura / *termination /* fermeture
- *cierre* / fechadura / *Schließung* **70Ω** 4-5 chiusura / *termination /* fermeture *cierre* / fechadura / *Schließung*  **100Ω**
- **IT** Gli intervalli relativi alla linea LI/LI del 2223Q devono contenere anche gli indirizzi associati agli ingressi #1 e #2 di VM2521. E' necessario procedere con app "**DUO System"**.
- *EN The ranges for the LI/LI line of the 2223Q must also contain the addresses associated with inputs #1 and #2 of the VM2521. Proceed with "DUO System" app.*
- **FR** Les intervalles pour la ligne LI/LI du 2223Q doivent également contenir les adresses associées aux entrées #1 et #2 du VM2521. Procédez avec l'application "**DUO System".**
- *ES Los intervalos de la línea LI/LI del 2223Q deben contener también las direcciones asociadas a las entradas #1 y #2 del VM2521. Proceder con la aplicación "DUO System".*
- **PT** Os intervalos para a linha LI/LI do 2223Q devem também conter os endereços associados às entradas #1 e #2 do VM2521. Proceder com a aplicação "**DUO System".**
- *DE Die Intervalle für die LI/LI-Leitung des 2223Q müssen auch die mit den Eingängen #1 und #2 des VM2521 verbundenen*

#### *Adressen enthalten. Fortfahren mit der App "DUO System"*

**ITALIANO**

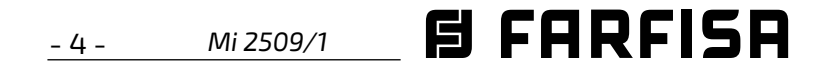

#### **IT PROGRAMMAZIONE**

#### **Informazioni preliminari**

L'amplificatore deve essere posizionato lungo una tratta DUO e serve per rigenerare il segnale video.

#### **Attenzione:** il 2223Q deve essere installato su barra DIN ed in un **luogo asciutto e protetto da possibili fulminazioni**.

Il dispositivo si alimenta dalla linea a meno che ai morsetti **~** /**~** non sia presente una tensione di 12Vca±10%, nel qual caso esso si alimenta automaticamente dall'alimentatore locale. L'amplificatore non richiede programmazioni, ma in installazioni con più montanti, o se si dovessero presentare fenomeni di instabilità del segnale video, è opportuno memorizzare nel dispositivo l'indirizzo dei posti esterni collegati alla linea **LI** e quelli dei videocitofoni collegati alla linea di uscita **LO**.

- Per la gestione degli **indirizzi dei posti esterni** collegati sulla linea di ingresso **LI,** sono disponibili le fasce numeriche **F1÷F5**; per la gestione degli **indirizzi dei videocitofoni** collegati sulla linea di uscita **LO** sono disponibili le fasce numeriche **F6÷F10**. In ciascuna fascia numerica può essere memorizzato l'indirizzo di un singolo dispositivo oppure il primo e l'ultimo indirizzo di un gruppo di dispositivi, con indirizzi sequenziali, che fanno capo alla stessa linea.

Per esempio, se nella fascia F1 si memorizza solo l'indirizzo 231, su LO sarà amplificato il segnale video per le chiamate inviate dal solo posto esterno 231; se invece nella stessa fascia numerica F1 si memorizzano i numeri 231 e 234, sulla linea LO sarà inoltrato il segnale video proveniente dai posti esterni che hanno indirizzo compreso tra 231 e 234. Analogamente se nella fascia numerica F6 si memorizza solo l'indirizzo 100, su LO sarà attivato il segnale video per le chiamate indirizzate al solo videocitofono 100; se nella stessa fascia numerica F6 si memorizzano i numeri 100 e 120, sulla linea LO sarà inoltrato il segnale video per le chiamate indirizzate a tutti i videocitofoni che hanno indirizzo compreso tra 100 e 120.

**1. Nel caso non possa essere utilizzato un algora**<br>**1. Nel caso non possa essere utilizzato un algor**i**programmatore Bluetooth, è disponibile una procedura di programmazione "di emergenza", descritta nei paragrafi seguenti.**

#### **Attenzione:**

- **1)** selezionare la fascia numerica posizionando i microinterruttori di **SW1** secondo le indicazioni della tabella 1 di pagina 10; il LED rosso lampeggia velocemente.
- **2)** Memorizzare l'indirizzo dei dispositivi seguendo la procedura riportata di seguito:
- per memorizzare l'indirizzo di un posto esterno, effettuare da esso una chiamata ad un utente qualunque;
- per memorizzare l'indirizzo di un videocitofono dai videocitofoni **Astro**  e **Exhito,** premere il tasto **.**dal videocitofono **Sette**, premere il tasto dal videocitofono **Zhero,** premere il tasto  $\mathbb{I}$ .

- nelle fasce numeriche **F1÷F5** devono essere memorizzati **solo gli indirizzi dei posti esterni collegati alla linea LI** e non quelli di eventuali videocitofoni collegati alla stessa linea; nelle fasce numeriche **F6÷F10** devono essere memorizzati **solo gli indirizzi dei videocitofoni collegati alla linea LO** e non quelli di eventuali posti esterni collegati alla stessa linea. - Se nel corso della programmazione si commette un **errore** o se in un secondo momento si vogliono **modificare gli indirizzi memorizzati**, è necessario **cancellare tutta la memoria del dispositivo** eseguendo la procedura di cancellazione memoria e quindi riprogrammare completamente il dispositivo.

#### **Programmazione con app DUO System**

E' consigliato di programmare il dispositivo via Bluetooth, scaricando sul proprio smartphone o tablet la app "**DUO System**" (disponibile per iOS e Android). E' necessario:

- connettere all'impianto un programmatore Bluetooth articolo PGR2991BT o XE2921;
- portare in **ON** tutti i microinterruttori di **SW1**

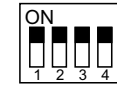

il **LED1** lampeggia velocemente;

- aprire l'app DUO System e, dopo essersi collegati al programmatore Bluetooth, accedere alla sezione della programmazione locale e selezionare 2223Q.
- eseguire la programmazione;
- riportare tutti i microinterruttori di **SW1**  nella posizione **OFF**

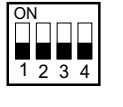

Il **LED1** ritorna a lampeggiare lentamente.

**Programmazione manuale fasce numeriche.**  Per la programmazione delle fasce numeriche **F1**÷**F10**, occorre:

#### **Note.**

- La corretta memorizzazione è indicata dallo spegnimento per un secondo e successiva accensione in modo lampeggiante del LED.

Se nella fascia si desidera programmare un gruppo di indirizzi e quindi si deve programmare anche l'indirizzo finale del gruppo, proseguire con il punto **3)**; se invece si desidera programmare un solo indirizzo passare al punto **4).**

- **3)** Dal posto esterno (**fascia F1÷F5**) o posto interno (**fascia F6÷10**), avente l'indirizzo con valore più alto, effettuare la memorizzazione seguendo la procedura indicata al punto **2)**; l'amplificatore acquisisce l'indirizzo dell'ultimo posto esterno o posto interno appartenente al gruppo.
- **4)** Se richiesto, proseguire in modo analogo per la programmazione delle altre **9 fasce numeriche** ripetendo i punti da **1)** a **4)** con l'avvertenza di spostare i microinterruttori di **SW1** in accordo con la fascia che si

intende programmare (vedi tabella 1 di pagina 10).

- **5)** Per uscire dalla programmazione riportare tutti i microinterruttori di **SW1** in posizione **OFF**; il LED rosso ritorna a lampeggiare lentamente.
- **6)** Verificare il corretto funzionamento dei posti esterni e dei videocitofoni collegati alle linee **LI** ed **LO** dell'art.**2223Q**.

#### **Cancellazione della memoria.**

Per cancellare i dati inseriti nella memoria del dispositivo, occorre:

sul modulatore posizionare i microinterruttori **SW1** per comporre il codice **11**

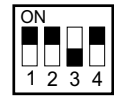

il **LED1** lampeggia velocemente;

- attendere circa 4 secondi; il **LED1** rimane acceso in modo continuo.
- a questo punto, entro 4 secondi portare in **ON** il microinterruttore **3**

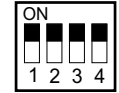

il **LED1** si spegne per circa 2 secondi, poi ritorna a lampeggiare velocemente ad indicare che tutti i dati memorizzati nel dispositivo sono stati cancellati.

riportare tutti i microinterruttori di **SW1**  nella posizione **OFF.** Il **LED1** ritorna a lampeggiare lentamente.

**Attenzione:** l'uscita dalla modalità di programmazione avviene quando tutti i microinterruttori di **SW1** sono nella posizione **OFF** 

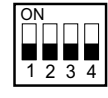

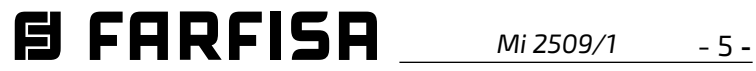

*LED1 will flash quickly;*

- *open the "DUO System" app and, after connecting to the Bluetooth programmer, go to the local programming section and choose 2223Q;*
- *do the programming,*
- *turn all the dip-switches of SW1 to OFF position*

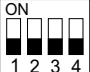

1 2 3 4 *LED1 will flash slowly again.*

*If a Bluetooth programmer cannot be*   $\sqrt{1}$ *used, an "emergency" programming procedure is available, described in the following paragraphs.*

#### *Manual programming the ranges.*

*To program the ranges F1÷F10 it is necessary:* 

- *1) select the range to be programmed, positioning the dip-switches of SW1 according to the instructions provided in table 1 on page 10; red LED flashes quickly.*
- *2) Store the address of the devices by following the procedure described here below:*
- *- to store the address of a door station, make a call from it to any videointercom;*
- *- to store the address of a videointercom from Astro and Exhito videointercoms, press the button , from Sette videointercom, press the button come 2hero and from <i>Zhero videointercom, press the button* . *Notes.*
- *Correct storage is indicated by the LED which turns OFF for one second and then turns back ON in flashing mode.*

*If in the range it is requested to program a group of addresses and then it is requested to program the last address of the group, proceed with the point 3); if, instead, it is requested to program only one address go to point 4).* 

- *3) From the door station (ranges F1÷F5) or from the videointercom (ranges F6÷F10) having the higher address, execute the storing procedure as indicated on point 2); the amplifier acquires the address of the last door station or videointercoms belonging to the group.*
- *4) If required, proceed in a similar way to program the other 9 ranges repeating the instructions reported on points from 1) to 4) and paying attention to set properly the dip-switches of SW1 according to the range to be programmed (see table 1 on page 10).*
- *5) To exit the programming mode, set OFF all*

*the dip-switches of SW1; red LED comes back flashing slowly.*

#### /!\ *Attention:*

*6) Verify the correct operations of door stations and of videointercoms connected to LI and LO lines of the art.2223Q.*

#### *Erasing the stored data (code 11).*

*To delete the data stored in the device memory:* 

*position dip-switch SW1 to compose the code 11:*

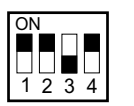

*LED1 will flash quickly.*

*wait for about 4 seconds; LED1 will remain ON continuously.*

#### *EN PROGRAMMING*

#### *Preliminary notes*

*The video amplifier should be connected along a DUO line and it restores the video signal.* 

#### *Attention: 2223Q must be installed on*  /!\ *a DIN rail and in a dry place protected from possible lightning.*

*The device is powered by the line unless a voltage of 12Vca±10%, it is present to its terminals* **~/~***, in this case the device automatically gets power from the local power supply. The amplifier doesn't require any programming, but in installations with more risers or if some video instability should occur, it would be advisable to store in the device the addresses of the door stations connected to its LI line and those of the videointercoms connected to its LO line.*

*- To manage the addresses of the door stations connected to the line LI the ranges F1÷F5 are available; to manage the addresses of the videointercoms connected to the line LO the ranges* **F6÷F10** *are available. In each range can be stored the address of a single device or the first and the last address of a group of devices with sequential addresses, connected to the same line.*

*For example if in the range F1 is stored only the address 231, on the line LO will be amplified the video signal coming only from the door station 231; if in the same range F1 are stored the addresses 231 and 234, on the LO line will be amplified the video signal coming from all the door stations whose address is among 231 and 234. In the same way if in the range F6 is stored only the address 100, on the line LO will be amplified the video signal only for the calls addressed to the videointercom 100; if in the same range F6 are stored the addresses 100 and 120, on the LO line will be amplified the video signal for all the calls addressed to the videointercoms whose addresses are among 100 and 120.*

- *- in the ranges F1÷F5 must be stored only the addresses of door stations connected to the LI line and not those of the eventual videointercoms connected to the same line; in the ranges F6÷F10 must be stored only the addresses of the videointercoms connected to the LO line and not those of the eventual door stations connected to the same line.*
- *- if during the programming some errors are made or if later it is necessary to modify some addresses already stored in the*

*memory of the device, it is necessary to erase the whole memory of the device executing the "memory erasing" procedure and than reprogramming completely the device.*

*Programming with the DUO System app The device can be fully programmed via Bluetooth by downloading the "DUO System" app (available for iOS and Android) into your smartphone or tablet. It is necessary to:*

- *connect a Bluetooth programmer item PGR2991BT or XE2921 to the system;*
- *set all the dipswitches of SW1 to ON:*

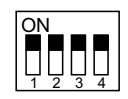

*at this point, within 4 seconds move dipswitch 3 in the ON position:*

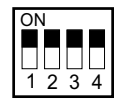

*LED1 will turn OFF for about 2 seconds, then it will start flashing quickly again. All the data stored in the device has been erased;*

*return all the dip-switches of SW1 to the OFF position. LED1 will flash slowly again.*

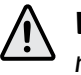

*Warning: to exit from the programming mode move all dip-switches of SW1 in OFF position:*

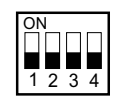

**FRANÇAIS**

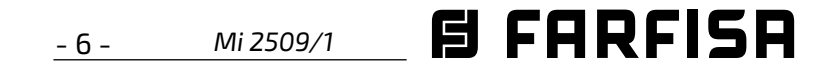

#### **Programmation avec l'application "DUO System".**

Il est recommandé de programmer l'appareil via Bluetooth en téléchargeant l'application "**DUO System**" (disponible pour iOS et Android) sur votre smartphone ou votre tablette. Il est nécessaire de:

- connectez un programmateur Bluetooth de type PGR2991BT ou XE2921 au système;
- placer tous les micro-interrupteurs de **SW1**  sur **ON**:

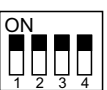

la **LED1** clignote rapidement;

- **1)** sélectionner le tranche numérique en réglant les micro-interrupteurs de **SW1** selon les indications du tableau 1 page 10; le LED rouge clignote rapidement.
- **2)** Mémoriser l'adresse des dispositifs en suivant la procédure reportée ci-dessus:
- pour mémoriser l'adresse d'un poste externe, effectuer à partir de ce dernier un appel à un utilisateur quelconque;
- pour mémoriser l'adresse d'un interphone vidéo à partir du vidéophone **Astro** et **Exhito**, appuyer sur la touche  $\bigodot$ , a partir du vidéophone **Sette** appuyer sur la touche et a partir du vidéophone **Zhero** appuyer sur la touche  $||\cdot||$
- ouvrez l'application DUO System et, après vous être connecté au programmateur Bluetooth, accédez à la section de programmation locale et sélectionnez 2223Q.
- réaliser la programmation;
- remettre tous les microswitches de **SW1** en position **OFF:**

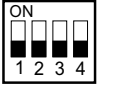

la **LED1** recommence à clignoter lentement.

 **Si un programmateur Bluetooth ne peut pas être utilisé, il existe une procédure de programmation "d'urgence", décrite dans les paragraphes suivants.**

#### **Programmation manuelle des tranches numériques.**

Pour la programmation des tranches numériques F1÷F10, il faut:

#### **Remarques.**

- La correcte mémorisation est indiquée par l'arrêt pendant une seconde puis par l'allumage et le clignotement du LED.

Si on souhaite programmer, dans le tranches numériques, un ensemble d'adresses et qu'on doit ensuite programmer aussi l'adresse finale du groupe, continuer avec le point **3)**; si en revanche on souhaite programmer une seule adresse, passer au point **4)**.

- **3)** Depuis le poste externe (**tranche numérique F1÷F5**) ou celui interne (**tranche numérique F6÷10**), ayant l'adresse avec la valeur la plus élevée, effectuer la mémorisation en suivant la procédure indiquée au point **2)**; l'amplificateur acquiert l'adresse du dernier poste externe ou interne appartenant au groupe.
- **4)** Si c'est demandé, continuer de manière analogue pour la programmation des **9**

#### **FR Programmation**

#### **Informations préliminaires**

L'amplificateur doit être placé le long d'un parcours DUO et sert à régénérer le signal vidéo.

#### **Attention:** le 2223Q doit être installé /!\ sur un rail DIN et **dans un endroit sec et protégé d'éventuels foudroiements.**

Le dispositif s'alimente à partir de la ligne à moins qu'au niveau des bornes **~/~** ne soit présente une tension de 12 V ca ± 10%, dans le cas où ce dernier s'alimente automatiquement à partir de l'alimentateur locale. L'amplificateur n'exige pas de programmations, mais sur des installations avec plusieurs montants, ou si des phénomènes d'instabilité du signal vidéo se produisent, il est utile de mémoriser dans le dispositif l'adresse des postes externes reliés à la ligne **LI** et ceux des interphones vidéo reliés à la ligne sortante **LO**.

> **Attention:** la sortie du mode de programmation se produit lorsque tous les microinterrupteurs de **SW1** sont en position **OFF**   $\overline{\mathsf{on}}$  .

- Pour la gestion **des adresses des postes externes** reliés sur la ligne entrante **LI**, les tranches numériques **F1÷F5** sont disponibles ; pour la gestion **des adresses des interphones vidéo** reliés à la ligne sortante **LO**, les tranches numériques **F6÷F10** sont disponibles. Sur chaque tranche numérique peut être mémorisée l'adresse de chacun des dispositifs ou la première et la dernière adresse d'un groupe de dispositifs, avec des adresses séquentielles, qui appartiennent à la même ligne.

Par exemple, si dans le tranche F1 on ne mémorise que l'adresse 231, le signal vidéo sera activé sur LO pour les appels envoyés juste depuis le poste externe 231; si en revanche sur le même tranche numérique F1 on mémorise les chiffres 231 et 234, le signal vidéo provenant des postes externes qui ont une adresse comprise entre 231 et 234 sera transmis sur la ligne LO. De la même manière si sur le tranche numérique F6, on ne mémorise que l'adresse 100, le signal vidéo sera activé sur LO pour les appels adressés juste à l'interphone vidéo 100; si en revanche sur le même tranche numérique F6 on mémorise les chiffres 100 et 120, le signal vidéo pour les appels adressés à tous les interphones vidéo qui ont une adresse comprise entre 100 et 120 sera transmis sur la ligne LO.

#### **Attention:**

- sur les tranches numériques **F1÷F5**, **seules les adresses des postes externes reliés à la ligne LI** doivent être mémorisées, et non celles d'éventuelles interphones vidéo reliés à ladite ligne; sur les tranches numériques **F6÷F10**, **seules les adresses des interphones vidéo reliés à la ligne LO** doivent être mémorisées, et non celles d'éventuels postes externes reliés à ladite ligne. - Si durant la programmation on commet une **erreur** ou si dans un second temps on veut **modifier les adresses mémorisées**, il est nécessaire **d'effacer toute la mémoire du dispositif** en suivant la procédure d'effaçage de la mémoire, puis de reprogrammer complètement le dispositif.

**autres tranches numériques** en répétant les points de **1)** à **4)** en veillant à déplacer les micro-interrupteurs de **SW1** en accord avec le tranche qu'on entend programmer (voir tableau 1 page 10).

- **5)** Pour abandonner la programmation, reporter tous les micro-interrupteurs de *SW1* sur la position **OFF**; le LED rouge recommence à clignoter lentement.
- **6)** Vérifier le bon fonctionnement des postes externes et des interphones vidéo reliés aux lignes **LI** et **LO** de l'art.**2223Q**.

#### **Éffacement de la mémoire.(code 11)**

Pour effacer la mémoire, il faut:

placer les micro-interrupteurs **SW1** de manière à composer le code **11:**

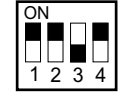

le **LED1** clignote en séquence rapide;

- attendre 4 secondes environ; le **LED1** reste allumé en mode fixe.
- a ce stade, dans les 4 secondes, mettre sur **ON** le micro-interrupteur **3:**

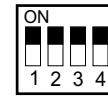

le **LED1** s'éteint pendant 2 secondes environ puis il se remet à clignoter rapidement. Toutes les données ont été éliminées;

remettez tous les micro-interrupteurs de **SW1** en position **OFF.** La **LED1** recommence à clignoter lentement.

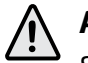

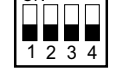

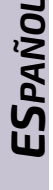

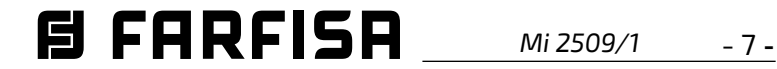

#### *ES PROGRAMACIÓN*

#### *Informaciones preliminares*

*El amplificador debe colocarse a lo largo de un tramo DUO y sirve para regenerar la señal de vídeo.*

#### *Atención:: el 2223Q debe instalarse en un carril DIN y en un lugar seco y protegido de posibles descargas eléctricas.*

*El dispositivo es alimentado por la línea siempre que en los bornes ~/~ no haya una tensión de 12Vca±10%, en cuyo caso éste es alimentado automáticamente por el alimentador local. El amplificador no requiere programaciones, pero en instalaciones con más montantes, o si se presentaran fenómenos de inestabilidad de la señal de vídeo, es conveniente memorizar en el dispositivo la dirección de las placas de calle conectadas a la línea LI y aquellas de los videoporteros conectados a la línea de salida LO.*

*- Para la gestión de las direcciones de las placas de calle conectadas en la línea de entrada LI, están disponibles los intervalos numéricos F1÷F5; para la gestión de las direcciones de los videoporteros conectados a la línea de salida LO están disponibles los intervalos numéricos F6÷F10. En cada intervalo numérico puede memorizarse la dirección de un dispositivo o la primera y la última dirección de un grupo de dispositivos, con direcciones secuenciales, que hacen referencia a la misma línea.* 

*Por ejemplo, si en el intervalo F1 se memoriza sólo la dirección 231, en LO se activará la señal de vídeo para las llamadas enviadas desde sólo la placa de calle 231; en cambio, si en el mismo intervalo numérico F1 se memorizan los números 231 y 234, en la línea LO se reenviará la señal de vídeo procedente de las placas de calle que tienen una dirección comprendida entre 231 y 234. De igual manera, si en el intervalo numérico F6 se memoriza sólo la dirección 100, en LO se activará la señal de vídeo para las llamadas dirigidas sólo al videoportero 100; si en el mismo intervalo numérico F6 se memorizan los números 100 y 120, en la línea LO se reenviará la señal de vídeo para las llamadas dirigidas a todos los videoporteros que tienen una dirección comprendida entre 100 y 120.*

# *Atención:*

*- en los intervalos numéricos F1÷F5 se deben memorizar sólo las direcciones de las placas de calle conectadas a la línea LI y no aquellas de otros posibles videoporteros* 

*conectados a la misma línea; en los intervalos numéricos F6÷F10 deben memorizarse sólo las direcciones de los videoporteros conectados a la línea LO y no aquellas de otras posibles placas de calle conectadas a la misma línea.*

*- Si durante la programación se comete un error o si en un segundo momento se quieren modificar las direcciones memorizadas, es necesario cancelar toda la memoria del dispositivo realizando el procedimiento de cancelación de memoria y, después, volver a programar completamente el dispositivo.*

#### *Programación con la app DUO System.*

*El dispositivo se puede programar completamente vía Bluetooth descargando la app "DUO System" (disponible para iOS y Android) en tu smartphone o tablet. Es necesario:*

- *conectar un programador Bluetooth artículo PGR2991BT o XE2921 al sistema;*
- *poner todos los microinterruptores del SW1 en ON:*

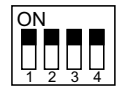

*el LED1 parpadeará rápidamente;*

- *abrir la aplicación "DUO System" y, tras conectar el programador Bluetooth, ir a la sección de programación local y elegir 2223Q;*
- *realizar la programación;*
- *poner todos los microinterruptores del SW1 en posición OFF*

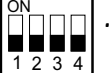

*el LED1 volverá a parpadear lentamente.*

 *Si no se puede utilizar un programador Bluetooth, existe un procedimiento de programación de "emergencia", descrito en los siguientes párrafos.*

#### *Programación manual intervalos numéricos.*

*Para la programación de los intervalos numéricos F1÷F10, se debe:* 

- *1) seleccionar el intervalo numérico colocando los microinterruptores de SW1 según las indicaciones de la tabla 1 de la página 10; el LED rojo parpadea rápidamente.*
- *2) Memorizar la dirección de los dispositivos según el procedimiento indicado a continuación:*
- *- para memorizar la dirección de una placa de calle, realizar desde la misma una llamada a un usuario cualquiera;*
- *para memorizar la dirección de un videoportero desde los videporteros Astro y Exhito, presionar la tecla , desde el videoportero*  **Sette** presionar el botón  $\sim$  y desde el *videoportero Zhero presionar el botón .*

#### *Notas.*

*- La correcta memorización es indicada por el apagado durante un segundo y posterior encendido de forma intermitente del LED.*

*Si en el intervalo se desea programar un grupo de direcciones y, por lo tanto, también se debe programar la dirección final del grupo, proseguir con el punto 3); en cambio, si se desea programar una única dirección, pasar al punto 4).*

*3) Desde la placa de la calle (intervalo F1÷F5) o placa interna (intervalo F6÷10), que tenga la dirección con valor más alto, efectuar la memorización siguiendo el procedimiento indicado en el punto 2); el amplificador adquiere la dirección de la última placa de calle o placa interna perteneciente al grupo.* 

*4) Si se requiere, proseguir de manera análoga para la programación de los otros 9 intervalos numéricos repitiendo los puntos de 1) a 4) con la advertencia de desplazar los microinterruptores de SW1*

*de conformidad con el intervalo que se desea programar (véase tabla 1 de la página 10).*

- *5) Para salir de la programación volver a llevar todos los microinterruptores de SW1 a la posición OFF; el LED rojo vuelve a parpadear lentamente.*
- *6) Verificar el correcto funcionamiento de las placas de calle y de los videoporteros conectados a las líneas LI y LO del art.2223Q.*

#### *Cancelación de la memoria (código 11).*

*Para la cancelación de la memoria, es necesario:* 

*en el modulador posicionar los microinterruptores SW1 para componer el código 11*

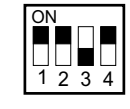

*el LED1 parpadeará rápidamente;*

- *esperar aproximadamente 4 seg.; el LED1 permanece encendido en modo continuo;*
- *en este punto, dentro de 4 segundos poner en ON el microinterruptor 3*

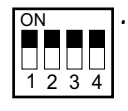

*el LED1 se apaga por aproximadamente 2 segundos y después vuelve a ponerse intermitente veloz. Todos los datos memorizados en el dispositivo han sido suprimidos.*

- *poner todos los microinterruptores del SW1 en posición OFF. El LED1 volverá a parpadear lentamente.*
- *Atención: la salida del modo de pro-*<u>/i\</u>
	- *gramación se realiza cuando todos los microinterruptores de SW1 están en*

 $p$ osición **OFF**  $\boxed{\frac{\cap N}{\cap D}}$ 

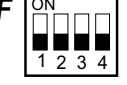

**FRANÇAIS**

**目FARFISA** - 8 - *Mi 2509/1*

o seu smartphone ou tablet. É necessário fazê-lo:

- $\bullet$  ligar um item programador Bluetooth PGR-2991BT ou XE2921 ao sistema;
- colocar todos os microswitches do **SW1** em **ON**

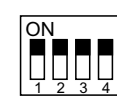

o **LED1** pisca rapidamente;

- abrir a aplicação do Sistema DUO e, após ligação ao programador Bluetooth, aceder à secção de programação local e seleccionar 2223Q.
- realizar a programação;
- devolver todos os microswitches de **SW1** à posição **OFF:**

- **1)** seleccione a faixa numérica colocando os micro-interruptores **SW1** de acordo com as indicações da Tabela 1 da página 10; a LED vermelha fica intermitente.
- **2)** Memorize o endereço do dispositivo de acordo com as indicações que se seguem:
- para memorizar o endereço de um posto externo, faça uma chamada para um utilizador a partir dele;
- para memorizar o endereço de um video -porteiro a partir de video-porteiros **Astro** e **Exhito** premer o botão , a partir do video-porteiro **Sette** premer o botão e a partir do video-porteiro **Zhero** premer o botão  $||\cdot||$

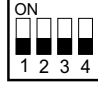

o **LED1** volta a piscar lentamente.

 **Se um programador Bluetooth não puder ser utilizado, está disponível um procedimento de programação "de emergência", descrito nos parágrafos seguintes.**

#### **Programação manual das faixas numéricas.**

Para programar as faixas numéricas **F1÷F10**, proceda da seguinte forma:

#### **Observações**

- Se a memorização tiver sido correctamente efectuada, a LED apaga durante um segundo e volta a acender ficando intermitente.

Se pretender programar um conjunto de endereços na faixa e se também for necessário programar o último endereço desse conjunto, proceda tal como indicado no ponto **3)**; se pretender programar apenas um único endereço, proceda tal como indicado no ponto **4)**.

**3)** Se no posto externo (**faixa F1+F5**) ou no posto interno (**faixa F6÷10**) existir um endereço com um número mais elevado, proceda à memorização de acordo com o procedimento indicado no ponto **2)**; o amplificador adquire o endereço do último posto externo ou interno pertencente ao grupo.

#### /!\ **Atenção:**

**4)** Se for necessário, proceda da mesma forma para programar as outras **9 faixas numéricas** repetindo os passos indicados de **1)** a **4)** e tendo o cuidado de colocar os micro-interruptores **SW1** de acordo com a banda que pretende programar (ver Tabela

#### **PT Programação**

#### **Informações preliminares**

O amplificador deve ser colocado ao longo de uma rota DUO para regenerar o sinal de vídeo.

#### **Atenção:** 2223Q deve ser instalado sobre uma calha DIN e **num local seco protegido de possíveis descargas atmosféricas.**

O dispositivo é alimentado a partir da linha a não ser que os terminais **~/~** não possuam uma tensão de 12Vca±10%; se for esse o caso, o dispositivo será alimentado automaticamente pelo alimentador local. Não obstante o amplificador não requerer programação, em instalações com várias colunas ou cujo sinal de vídeo seja instável, é conveniente memorizar no dispositivo os endereços dos postos exteriores ligados à linha **LI** e os dos intercomunicadores ligados à linha de saída **LO**.

- Para a gestão **dos endereços dos postos externos** ligados à linha de entrada **LI**, estão disponíveis as faixas numéricas **F1÷F5**; para a gestão **dos endereços dos intercomunicadores** ligados à linha de saída **LO** estão disponíveis as faixas numéricas **F6÷F10**. Em cada faixa numérica, pode ser memorizado o endereço de um único dispositivo ou o primeiro e o último endereço de um grupo de dispositivos com endereços sequênciais que pertencem à mesma linha.

Por exemplo, se na faixa F1 apenas for memorizado o endereço 231, será activado na linha LO o sinal de vídeo para as chamadas enviadas unicamente pelo posto externo 231; mas se memorizarem os números 231 e 234 na faixa F1, o sinal de vídeo proveniente dos postos externos que possuem um endereço compreendido entre 231 e 234 será encaminhado para a linha LO. Da mesma forma, se apenas for memorizado o endereço 100 na faixa F6, será activado na linha LO o sinal de vídeo para as chamadas enviadas exclusivamente para o intercomunicador 100; mas se memorizarem os números compreendidos entre 100 e 120 na faixa F6, o sinal de vídeo para as chamadas enviadas para todos os intercomunicadores que possuem um endereço entre 100 e 120 será encaminhado para a linha LO.

- nas faixas numéricas **F1+F5** apenas devem ser memorizados **os endereços dos postos externos ligados à linha LI** e não os dos intercomunicadores ligados à mesma linha; nas **faixas numéricas F6÷F10 só devem ser** 

**memorizados os endereços dos intercomunicadores ligados à linha LO** e não os dos postos externos ligados à mesma linha. - Se, durante a programação, for cometido um erro ou se pretender alterar os endereços memorizados,é necessário apagar os dados da memória do dispositivo e reprogramar o dispositivo completamente.

**Programação com a aplicação DUO System.** 

É recomendado programar o dispositivo via Bluetooth descarregando a aplicação "DUO System" (disponível para iOS e Android) para 1 na página 10).

- **5)** Para sair da programação, coloque todos os micro-interruptores *SW1* na posição **OFF**; a LED vermelha volta a piscar lentamente.
- **6)** Verifique se os postos externos e os intercomunicadores ligados às linhas **LI** e **LO** do art.**2223Q** estão a funcionar correctamente.

#### **Apagar dados da memória (código 11).**

Para apagar dados da memória do dispositivo, proceda do seguinte modo:

no modulador, posicionar os microswitches **SW1** para marcar o código **01**

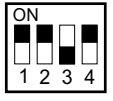

o **LED1** pisca rapidamente;

- aguarde cerca de 4 segundos; a **LED1** mantém-se acesa.
- nesta fase, passados 4 segundos, coloque o micro-interruptor **3** em **ON**:

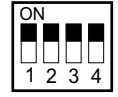

**/I** 

a **LED1** desliga durante cerca de 2 segundos e volta a ficar intermitente. Todos os dados memorizados no dispositivo foram eliminados.

devolver todos os microswitches de **SW1** à posição **OFF.** O **LED1** pisca lentamente.

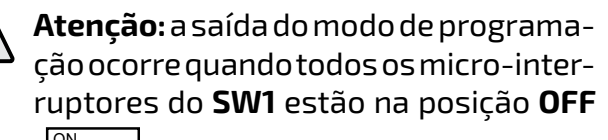

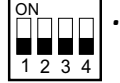

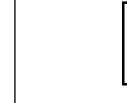

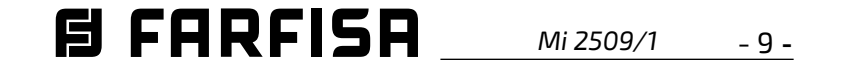

#### *DE Programmierung*

#### *Vorabinformationen*

*Der Verstärker muss entlang einer DUO-Leitung installiert werden und dient dazu, das Videosignal zu regenerieren.*

#### *Achtung: 2223Q muss auf einer DIN-Schiene und an einem trockenen, vor möglichen Blitzeinschlägen geschützten Ort installiert werden.*

*Das Gerät wird von der Leitung gespeist, solange an den Klemmen ~/~ keine Spannung von 12Vca±10% anliegt. In diesem Fall erfolgt die Stromversorgung automatisch über das lokale Netzteil. Der Verstärker muss nicht programmiert werden, aber bei Anlagen mit mehreren Leitungen oder wenn das Videosignal instabil ist, sollten im Gerät die Adressen der externen Positionen, die an die Leitung LI und der Videorufanlagen, die an die Ausgangsleitung LO angeschlossen sind, gespeichert werden.*

*- Für die Verwaltung* **der Adressen der externen Positionen***, die an die Eingangsleitung LI angeschlossen sind, stehen die Zahlenintervalle F1÷F5 zur Verfügung; für die Verwaltung der Adressen der Videorufanlagen, die an die Ausgangsleitung LO angeschlossen sind, die Zahlenintervalle* **F6÷F10***. In jedem Zahlenintervall kann die Adresse eines einzelnen Geräts oder die erste und letzte Adresse einer Gruppe von Geräten mit aufeinanderfolgenden Adressen gespeichert werden, die zur gleichen Leitung gehören.* 

#### **ON** <sup>1234</sup>

*Wenn beispielsweise im Zahlenintervalle F1 nur die Adresse 231 gespeichert wird, auf LO das Videosignal für die Rufe von ausschließlich der externen Position 231 aktiviert; wenn dagegen auf dem gleichen Zahlenintervalle F1 die Nummern 231 und 234 gespeichert werden, wird auf LO das Videosignal von den externen Positionen 231 bis 234 weitergeleitet. Gleichermaßen wird, wenn im Zahlenintervalle F6 nur die Adresse 100 gespeichert wird, auf LO nur das Videosignal für die Rufe an die Videorufanlage 100 aktiviert; wenn dagegen auf dem gleichen Zahlenintervalle F6 die Nummern 100 und 120 gespeichert werden, wird auf LO das Videosignal für Rufe an alle Videorufanlagen mit den Adressen 100 bis 120 weitergeleitet.*

 $\frac{1}{2}$   $\frac{1}{3}$   $\frac{1}{4}$ ON *.*

- *1) Das Zahlenintervall auswählen, indem Sie die Mikroschalter von SW1 gemäß den Angaben in Tabelle 1 auf Seite 10 positionieren; die rote LED blinkt schnell.*
- *2) Die Adresse des Geräts speichern, indem Sie folgendermaßen vorgehen:*
- *- um die Adresse einer externen Position zu speichern, führen Sie von dieser einen Anruf an irgendeinen Teilnehmer aus;*
- *um die Adresse einer Videorufanlage bei den Videorufgeräten Astro und Exhito drücken Sie die Taste , bei der Videosprechgerät*  **Sette** drücken Sie die Taste **Communisty** und bei *der Videosprechgerät Zhero drücken Sie die*   $Taste \parallel \rightarrow .$

# *Achtung:*

*- auf den Zahlenintervallen F1÷F5 dürfen nur die Adressen der externen Positionen, die an die Leitung LI angeschlossen sind, gespeichert werden und nicht die von etwaigen Videorufanlagen, die an dieselbe Leitung* 

*angeschlossen sind; in* **den Zahlenintervallen F6÷F10 dürfen nur die Adressen der Videorufanlagen, die an die Leitung LO** *angeschlossen sind, gespeichert werden, und nicht die von etwaigen externen Positionen, die an dieselbe Linie angeschlossen sind. - Wenn Sie während der Programmierung einen Fehler machen oder wenn Sie später die gespeicherten Adressen ändern möchten, müssen Sie alle Adressen aus dem Speicher des Geräts über den Löschvorgang für den Speicher löschen und dann das Gerät erneut vollständig programmieren.*

#### *Programmierung mit der DUO System App.*

*Das Gerät kann vollständig über Bluetooth programmiert werden, indem Sie die App "DUO System" (verfügbar für iOS und Android) auf Ihr Smartphone oder Tablet herunterladen. Es ist notwendig, um:*

- *ein Bluetooth-Programmiergerät Artikel PGR2991BT oder XE2921 an das System anzuschließen;*
- *stellen Sie alle Dip-Schalter von SW1 auf ON:*

*LED1 wird schnell blinken;*

- *Öffnen Sie die App "DUO System" und gehen Sie nach der Verbindung mit dem Bluetooth-Programmiergerät in den Bereich der lokalen Programmierung und wählen Sie 2223Q;*
- *führen Sie die Programmierung durch,*
- *schalten Sie alle Dip-Schalter von SW1 in die Position OFF*

*Die LED1 blinkt wieder langsam.*

 *Wenn ein Bluetooth-Programmiergerät nicht verwendet werden kann, gibt es ein "Notfall"-Programmierverfahren, das in den folgenden Abschnitten beschrieben wird.*

*Programmieren manuelle der Zahlenintervalle.* 

*Zur Programmierung der Zahlenintervalle F1÷F10 müssen Sie:* 

#### *Hinweis.*

*- Die korrekte Speicherung wird durch Erlöschen für eine Sekunde und anschließendes Blinken der LED angezeigt.*

*Wenn Sie auf dem Zahlenintervall eine Gruppe von Adressen speichern möchten und demzufolge auch die letzte Adresse der Gruppe programmiert werden muss, fahren Sie mit Schritt 3) fort; wenn Sie dagegen nur eine einzige Adresse programmieren möchten, wechseln Sie zu Schritt 4).*

*3) Führen Sie von der externen (Zahlenintervall F1÷F5) oder internen Position (Zahlenintervall F6÷10) mit der Adresse mit dem höheren Wert die Speicherung mithilfe des Verfahrens unter Schritt 2) durch; der Verstärker übernimmt die Adresse der letzten externen oder internen Position,* 

*die zu dieser Gruppe gehört.* 

- *4) Gehen Sie gegebenenfalls gleichermaßen für die Programmierung der verbleibenden 9 Zahlenintervalle vor, indem Sie die Schritte 1) bis 4) durchführen. Dabei müssen Sie die Mikroschalter von SW1 je nach Intervall, das Sie programmieren möchten, umstellen (siehe Tabelle 1 auf Seite 10).*
- *5) Bringen Sie nach Abschluss der Programmierung alle Mikroschalter von SW1 in die Position OFF; die rote LED blinkt nun wieder langsam.*
- *6) Überprüfen Sie die Funktion der externen Positionen und der Videorufanlagen, die an den Leitungen LI und* LO *des Art.2223Q angeschlossen sind.*

#### *Gespeicherte Daten löschen (Code 11).*

*Um gespeicherte Daten zu löschen:*

*bringen Sie die Mikroschalter SW1 in die Stellung, in der sie den Code 11 bilden*

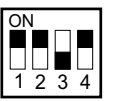

*LED1 blinkt schnell,*

- *warten Sie etwa 4 Sekunden lang, LED1 bleibt durchgehend eingeschaltet.*
- *Bringen Sie den Mikroschalter 3 in ON-Stellung*

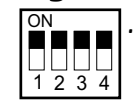

*LED1 schaltet etwa 2 Sekunden lang ab und blinkt dann wieder schnell. Alle gespeicherten Daten wurden gelöscht.*

*alle DIP-Schalter von SW1 in die Position OFF zurückstellen. Die LED1 blinkt wieder langsam.*

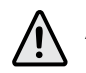

*Achtung: Das Verlassen des Programmiermodus erfolgt, wenn alle DIP-Schalter von SW1 in der Position OFF stehen*

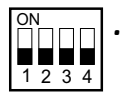

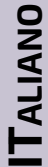

*DEUTSCH*

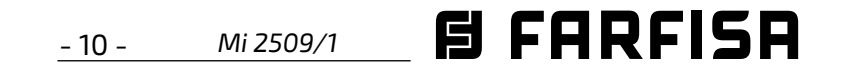

**IT Tabella 1 - Posizione dei microinterruttori di SW1 e relativa fascia numerica**

*EN Table 1 - Position of SW1's dip-switches and related ranges*

**FR Tableau 1 - Position des micro-interrupteurs de SW1 et relative tranche numérique** 

*ES Tabla 1 - Posición de los microinterruptores de SW1 y relativa intervalos numéricos*

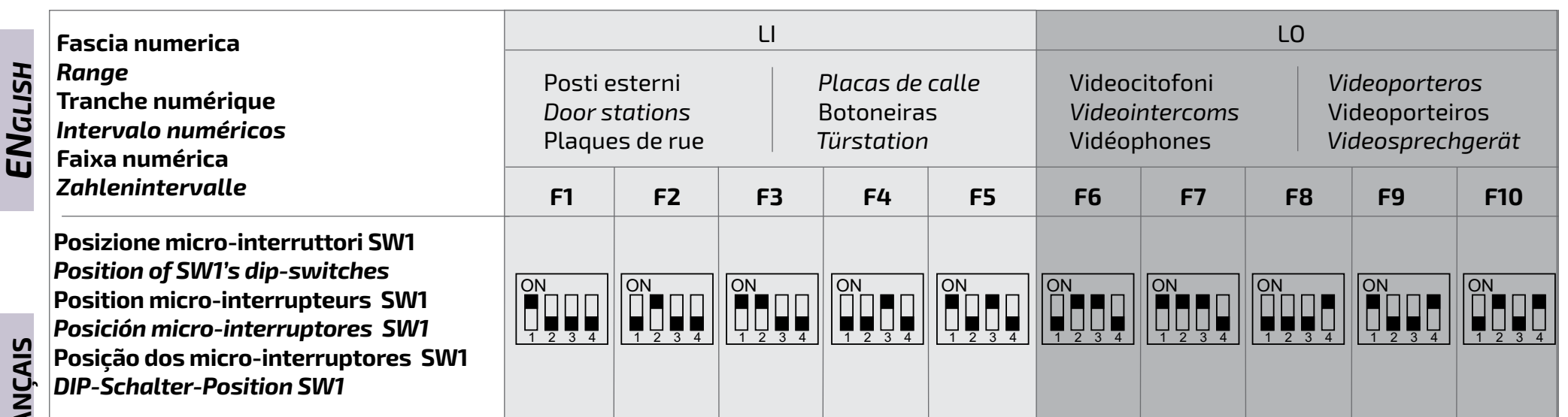

**PT Tabela 1 - Posição dos micro-interruptores de SW1 e relativa faixa numérica**

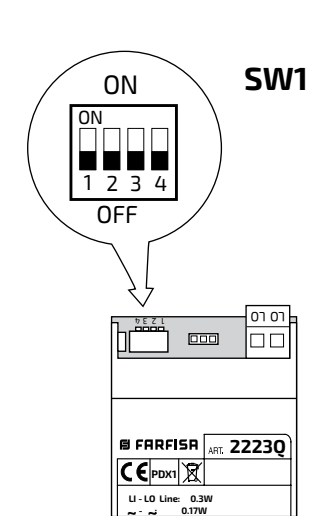

*DE Tabelle 1 - Position der Mikroschalter von SW1 und seine Zahlenintervalle*

*ESPAÑOL*

**POR**

*DEUTSCH*

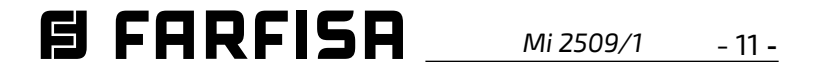

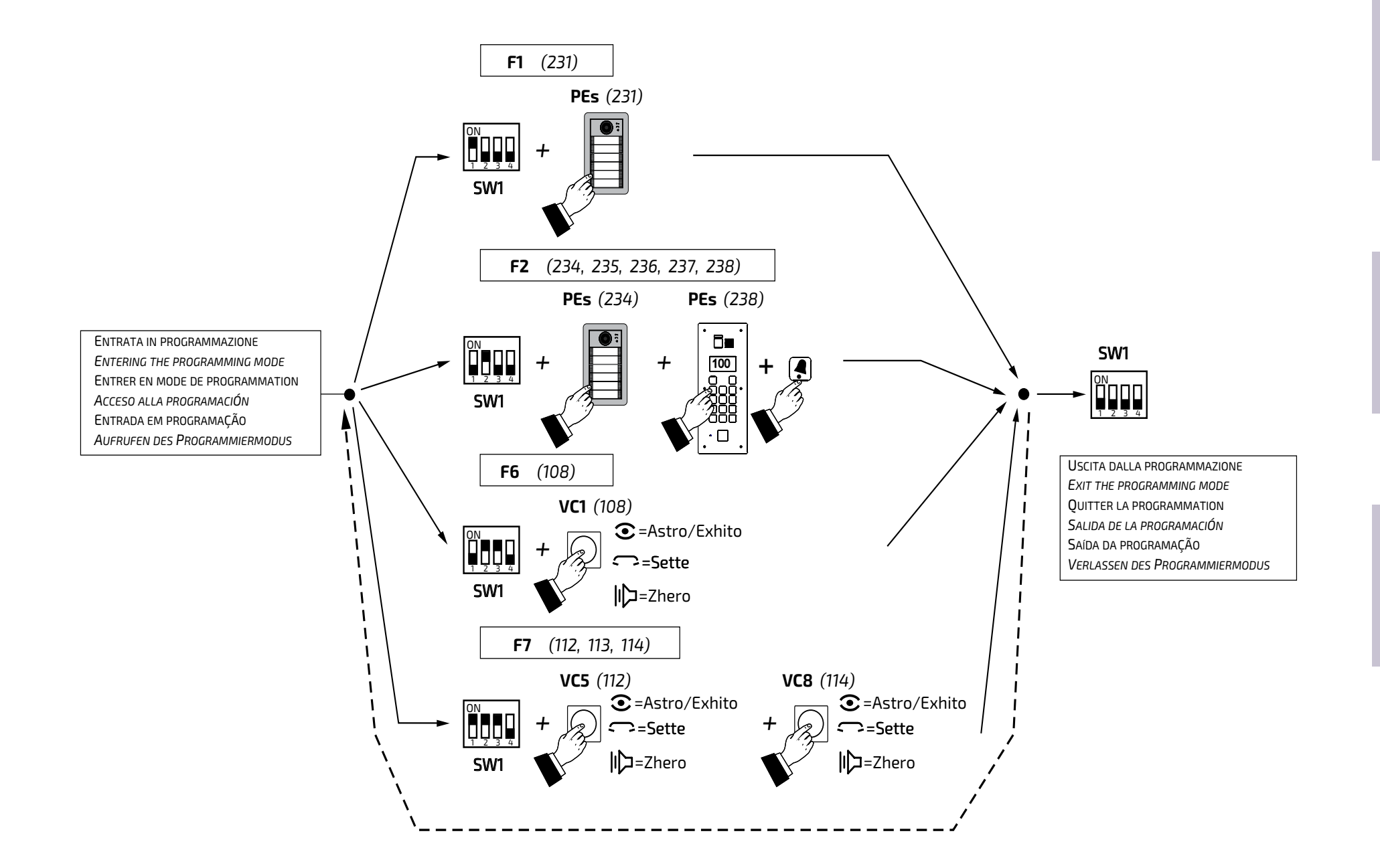

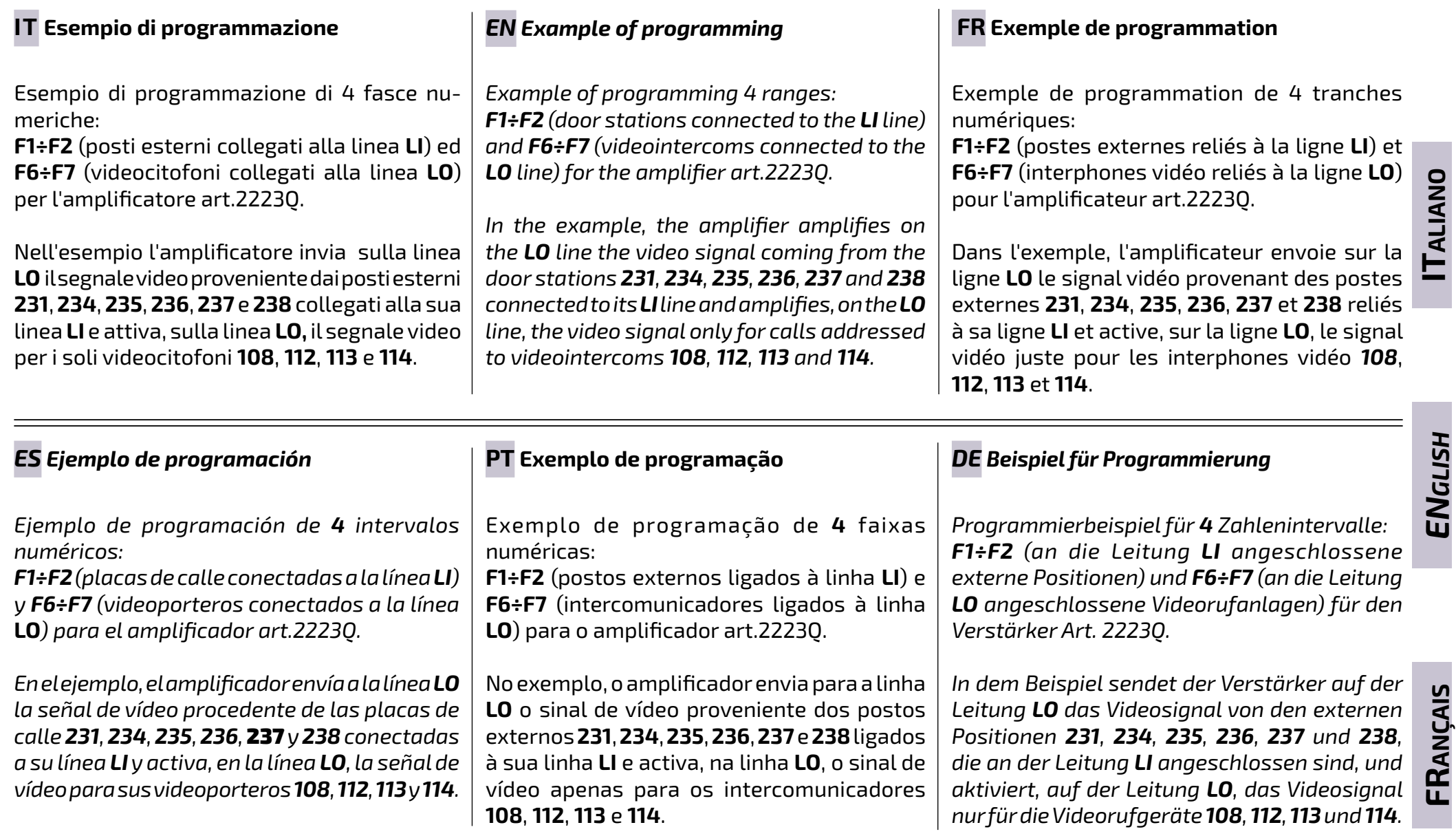

*ENGLISH*

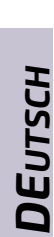

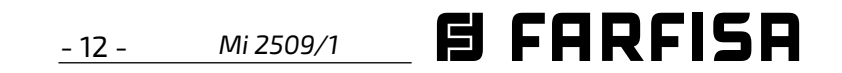

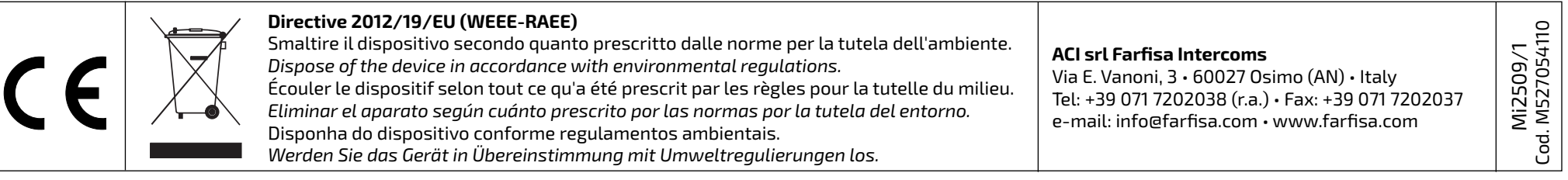

La ACI Srl Farfisa Intercoms si riserva il diritto di modificare in qualsiasi momento i prodotti qui illustrati. *ACI Srl Farfisa Intercoms reserves the right to modify the products illustrated at any time.* La ACI Srl Farfisa Intercoms se réserve le droit de modifier à tous moments les produits illustrés.

*ACI Srl Farfisa intercoms se reserva el derecho de modificar en cualquier momento los productos ilustrados aquí.* E' reservada a ACI Srl Farfisa intercoms o direito de modificar a qualquer momento os produtos aqui ilustrados. *Änderungen vorbehalten.*